# Version control [Git]

Thomas De Graaff

August 23, 2016

## Introduction

#### Version control What

#### The modern scientist's lab notebook

- Keep track of changes in a project as they occur
- Document the changes
- Archive the history in a way that allows to easily roll back
- Tell differences with other versions (collaboration) and be able to merge them

# Version control Why

- Sanity: nothing "committed" is lost
  - just think about GTD principles (or decluttering conform Kondo)
- Archival: keep record on when what changed how
- Collaboration: work simultaneously with colleagues, properly merge and manage conflicts

Very neat video exemplifying the concept

git—theory

#### git

#### Today:

- Set up a new project
- Track changes as you work
- Examine the change history
- Compare different versions
- Restore old versions of a file
- Other tricks to better manage your git project

Not today (but you should check it out):

- Collaboration with git
- Conflicts in git

#### Why not, e.g., Dropbox?

#### Dropbox allows as well for

- collaboration (if not only with yourself)
- rolling back (see historical versions)

#### Main differences

- Git is 'better' in noting the differences between versions
- Git is able to merge differences between versions
  - between you and yourself
  - between you and others

#### How does it work?

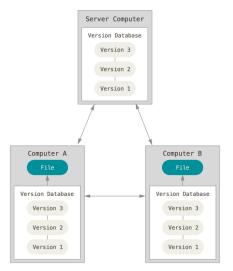

Figure 1: distributed version control systems

## Taking snapshots

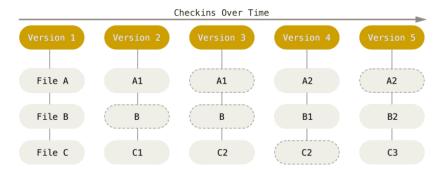

Figure 2: History of snapshots

(Source: git-scm.com/book/)

#### The three states

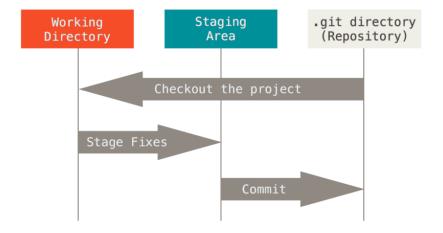

Figure 3: Working directory, staging area and Git directory

# Unnessarily complex?

#### Go to Github Desktop and

- see your changes in your copy of ERSA-WooW
- commit those changes with a message (done the Markdown assignment!)
- push the Sync thingie

git—practice

## git - Requirements & Setup

- Open terminal (Tools and options > Open in Git Shell)
- Assuming you have git installed:

```
$ git config --global user.name "Your Name"
$ git config --global user.email "your@email.org"
```

 These are for attribution purposes only, it does not sign you up for any service

# git - New project (repository)

Navigate to the folder where you want to create the new project (not ERSA-WooW!) and create the directory, naming it the way you prefer:

```
$ cd ..
$ mkdir GreatPaper
$ cd GreatPaper
```

Then start tracking:

```
$ git init
```

# git - New project (repository) (cnt.)

This will create a hidden folder called .git, which will story all the history (although you will never access it directly).

A very common command you will use repeatedly is status:

```
$ git status

# On branch master
#
# Initial commit
#
nothing to commit (create/copy files and use "git add" to git add")
```

#### git - Work...

Start, for example, with one text file. You can create it from the text editor of your preference, or you can create it using a command line editor, but let us open a new file in Rstudio, titled:

#### nobelp\_paper.md

And start working:

The world is flat.

# git - Work... (cnt.)

Take a break. Save and quit the file. And now check the status of the git project:

```
$ git status
 On branch master
 Untracked files:
    (use "git add <file>..." to include in what will be con
    nobelp_paper.md
nothing added to commit but untracked files present (use "
```

# git - ... and track your work!

At this point, you want nobelp\_paper.md to be tracked as you work on it. This does *not* come automatically (like in Dropbox, for example), but you need to explicitly add the file:

#### \$ git add nobelp\_paper.md

Now git knows it has to keep an eye on the file:

# git - ... and track your work! (cnt.)

```
$ git status
  On branch master
  Changes to be committed:
    (use "git rm --cached <file>..." to unstage)
    new file: nobelp_paper.md
```

To record the file at a given stage, you need to "commit" the changes. Include a (short) message describing the advancement:

```
$ git commit -m "Current state of knowledge about Earth"
```

#### git - Why add and commit?

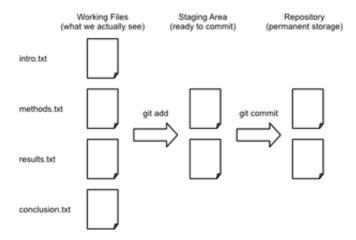

Figure 4: Local spaces

(Source: Software Carpentry)

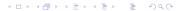

# git - Why add and commit? (cnt.)

```
$ git status

# On branch master
nothing to commit, working directory clean
```

It means you could keep working, not add, and, when you commit, only the added version will be tracked. Very useful when a project has **many files!** 

#### git - Work, track, work, track...

modified: nobelp paper.md

edit nobelp\_paper.md

The world is NOT flat.

\$ git status

```
On branch master
Changes not staged for commit:
   (use "git add <file>..." to update what will be committed
   (use "git checkout -- <file>..." to discard changes in wo
```

no changes added to commit (use "git add" and/or "git comm

◆□▶ ◆□▶ ◆■▶ ◆■▶ ■ 900

# git - Work, track, work, track... (cnt.)

Since the file is under tracking already, you can add and commit in a single shot:

```
$ git commit -am "Correcting view about Earth"

[master a643fa0] Correcting view about Earth
  1 file changed, 1 insertion(+), 1 deletion(-)
```

Repeat this process as many times as snapshots you want to record of your project.

#### git - Examine log

```
$ git log
commit b4eeaafcff25d9e6464adbd5083c0202ccce7d90
Author: Thomas de Graaff <t.de.graaff@vu.nl>
Date: Mon Aug 15 12:09:39 2016 +0200
   Correcting view about Earth
commit 7505fa61d973083d6d33791fc38ad57291c55a92
Author: Thomas de Graaff <t.de.graaff@vu.nl>
Date: Mon Aug 15 12:08:37 2016 +0200
    Current state of knowledge about Earth
```

## git - Examine log (cnt.)

Or a more compressed view...

```
$ git log --pretty=oneline
```

b4eeaafcff25d9e6464adbd5083c0202ccce7d90 Correcting view al 7505fa61d973083d6d33791fc38ad57291c55a92 Current state of 1

Or more detailed:

```
$ git log --pretty=format:"%h - %a, %ar : %s"
b4eeaaf - %a, 4 minutes ago : Correcting view about Earth
```

7505fa6 - %a, 5 minutes ago : Current state of knowledge

See more details about tweaking git log in this link.

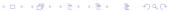

## git - Compare versions

Current version from last one tracked (HEAD):

```
nobelp_paper.md
```

The world is NOT flat at all.

```
$ git diff

diff --git a/nobelp_paper.md b/nobelp_paper.md
index 5a35641..3215244 100644
--- a/nobelp_paper.md
+++ b/nobelp_paper.md
@@ -1 +1 @@
-The world is NOT flat.
+The world is NOT flat at all.
```

# git - Compare versions (cnt.)

You can go back in time n revisions (HEAD~n):

```
$ git commit -am "Reaffirming myself about Earth's non-fla
```

```
$ git diff HEAD~2 nobelp_paper.md

diff --git a/nobelp_paper.md b/nobelp_paper.md
index 3fa4573..3215244 100644
--- a/nobelp_paper.md
+++ b/nobelp_paper.mdgit
@@ -1 +1 @@
-The world is flat.
+The world is NOT flat at all.
```

# git - Compare versions (ctd.)

Or compare with a specific revision (check log for that):

```
$ git diff 7505fa6 nobelp_paper.md

diff --git a/nobelp_paper.md b/nobelp_paper.md
index 3fa4573..3215244 100644
--- a/nobelp_paper.txt
+++ b/nobelp_paper.txt
@0 -1 +1 @0
-The world is flat.
+The world is NOT flat at all.
```

# git - Compare versions (cnt.)

Or compare two previous versions:

```
$ git diff 7505fa6 b4eeaaf nobelp_paper.md

diff --git a/nobelp_paper.md b/nobelp_paper.md
index 3fa4573..5a35641 100644
--- a/nobelp_paper.md
+++ b/nobelp_paper.md
@@ -1 +1 @@
-The world is flat.
+The world is NOT flat.
```

#### git - Restore older version

Suppose we delete the file by accident:

```
$ rm nobelp_paper.md
```

Bringing the last version back is straightforward:

```
$ git checkout HEAD nobelp_paper.md
```

Also works if you decide to go back to a previous version of the file:

```
$ git checkout HEAD~2 nobelp_paper.md
```

# git - Restore older version (cnt.)

These modifications act as if you had edited the file:

```
$ git status
On branch master
Changes to be committed:
  (use "git reset HEAD <file>..." to unstage)
  modified: nobelp_paper.md
```

So if you want to save the project at that stage again, commit:

```
$ git commit -am "Going back to original ideas"
```

#### Checkout versus revert

- Checkout allows you to go back in time and restore that version
  - with all subsequent changes lost!
- Revert only undoes the changes of that specific commit
  - more elegant
  - but quickly conflicts need to be resolved

#### git - Several files

- git tracks "snapshots" of the project, rather than changes in particular files.
- Extending this process to several files in the project is straightforward
- The previous workflow favors keeping things organized in different files. Although you can manage everything in one master file, having the sections of a paper split into different files makes going back and forth in time much easier and flexible.

#### Exercise

- Create a new file with some text and include in the tracking.
- Make a change in the file and commit it.
- Bring the project to a state where nobelp\_paper.md is in the initial version and the new file is at the latest.

# Exercise (suggested) result

With RStudio

corollary.md

I am not really sure about Earth's flatness.

\$ git add corollary.md

\$ git commit -am "Adding corollary"

With RStudio

corollary.md

I am not really sure about Earth's flatness, it depends.

\$ git commit -am "Introducing uncertainty to corollary"

4□ > 4問 > 4 = > 4 = > = 900

# Exercise (suggested) result (cnt.)

```
$ git log --pretty=oneline nobelp_paper.md

25acad2069d72947e5aa2e21ddfe4509205ded88 Going back to original control of the control of the con
```

\$ git checkout 6d119ff4a319650bfef06d279b000a56f5fe7759 nol

\$ git commit -am "Completing exercise"

#### git - Get selective on a project

- A project might have several files (we've seen how to deal with that)
- Some of those you might prefer to exclude (or not care to include)
- By default they will not be tracked
- You can create a .gitignore file in the root folder listing files to be explicitly excluded from tracking
- With RStudio create/edit .gitignore file

```
$ git add .gitignore
$ git commit -m "Adding ignore file"
```

# git - Get selective on a project (cnt.)

```
*.aux
```

```
$ git status
On branch master
nothing to commit, working directory clean
```